DISPLAY OF MULTIFUNCTIONAL LEVELS WITH CODIFIED OUTPUT **HB 235.28**<br>IN BCD. BINARY OR GRAY

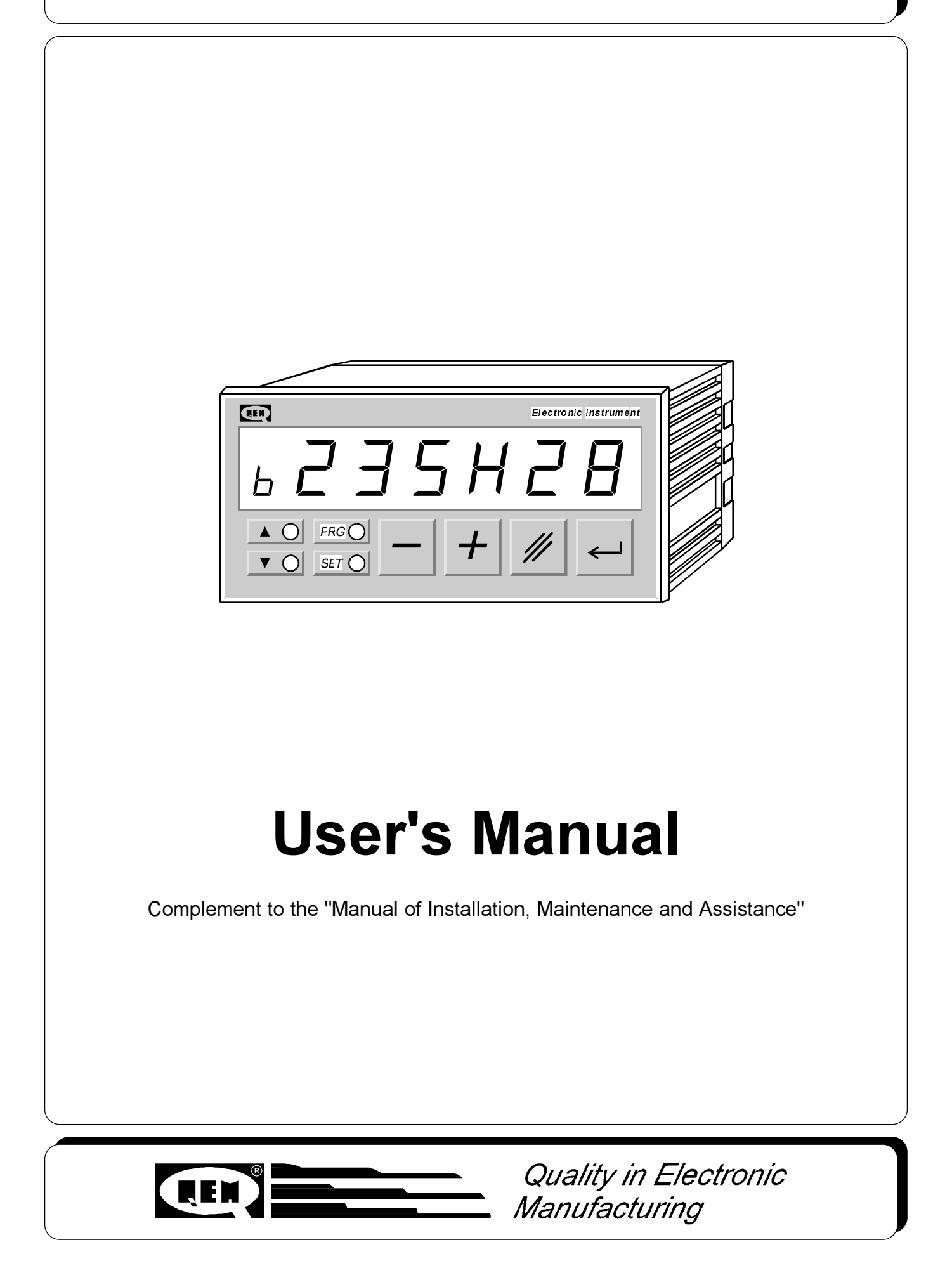

## INDEX OF SUBJECTS IN THIS MANUAL

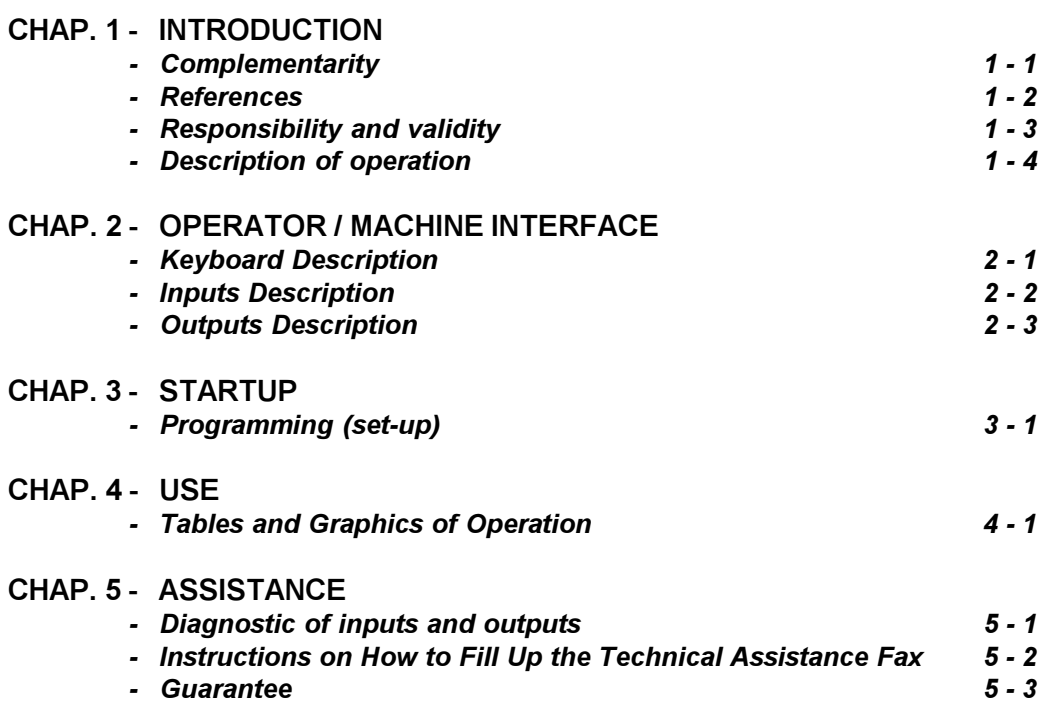

## INTRODUCTION

**Complementarity** 

References

Responsibility and validity

Description of operation

### 1 - 1 COMPLEMENTARITY

This manual is to be considered as a complement to the "Manual of installation, maintenance and assistance" which supplies the indications for the performance of wirings, troubleshooting, procedures for startup and maintenance. This manual contains indications for the instrument's use and for a correct programming.

We recommend therefore a careful reading and, in case of misunderstandings, please contact QEM for any further explanation, by sending the Assistance Fax which you find enclosed to the manual.

#### 1 - 2 REFERENCES

The documentation concerning the instruments which are designed and sold by QEM has been divided into various sheets in order to allow an effective and quick reading according to the information being seeked.

User's Manual

### Hardware Structure

#### Explanation of the software described

It is the present manual, which shows all instructions for the comprehension and the use of the instrument described. It is a manual concerning the instrument's software; it shows all instructions for the comprehension, programming, calibrations and use of the instrument described.

Once you install the instrument by following the instructions shown on the Manual of Installation, maintenance and assistance, with this User's Manual you are supplied with all necessary instructions for the correct use of the instrument and for its programming.

Basic information concerning the hardware of the series and possibility of customizations.

It is a sheet enclosed to this User's manual, describing the hardware configuration concerning the series of the instrument described. It also shows the electrical, technical and mechanical characteristics, of the series and also the possible hardware customizations according to the software version.

All what you need for Installation, Maintenance and Assistance.

Manual of installation, maintenance and assistance

Further explanation of all necessary subjects for a correct installation and

maintenance. This is made to allow us to supply valid and safe instructions which shall allow you to perform products with a recognized quality and safe reliability. It is also a valid support for all those who must face a technical assistance on an application which includes a QEM's instrument.

### 1 - 3 RESPONSIBILITY AND VALIDITY

#### **RESPONSIBILITY**

QEM is free from any responsibility for damages to people or things due to unobservance of the instructions and prescriptions contained in this manual and in the "Manual of installation, maintenance and assistance". We also state that the customer/purchaser must use the instrument according to the instructions supplied by QEM and in case of doubt he must send a written application to QEM. Any authorization for further use and replacement shall be deemed as valid by QEM, in case of contestation, only if it has been written by QEM.

No reprinting or republishing or delivery to third parties of this manual or of its parts is authorized unless a written authorization is provided by QEM. Any infraction shall provoke a request of indemnization for damages on behalf of QEM.

All rights generated by patents or models are reserved.

QEM reserves the right to partially or integrally modify the characteristics of the instrument described and the enclosed documentation

#### Purpose

The purpose of this manual is to indicate the general rules to use the instrument described.

#### Indication

Write down and carefully store all parameters concerning the settings and programming of the instrument in order to make easier the eventual operations of replacement and assistance.

#### VALIDITY

This manual can be applied to all designed instruments, built and tested by QEM and having the same ordering code. This document is integrally valid except for mistakes or omissions.

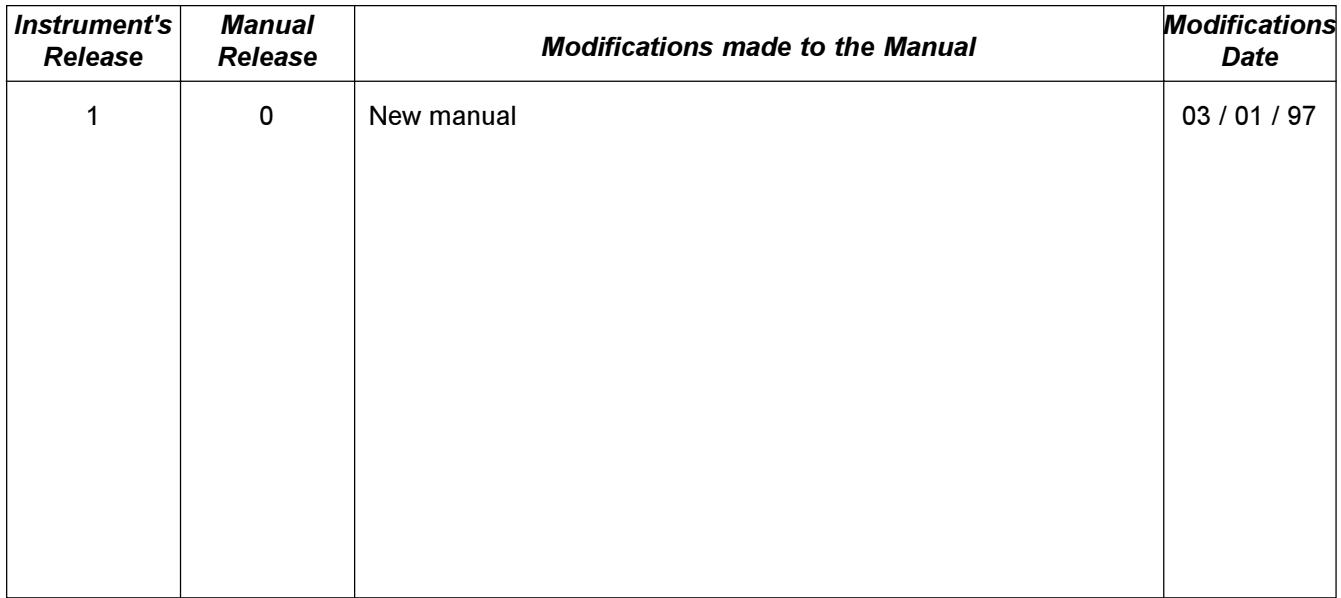

## 1 - 4 DESCRIPTION OF OPERATION

The instrument HB 235.28 represents maximum evolution in the field of low cost level displayers with characteristics which make it similar to products having a remarkably higher price. The instruments provides in the output the count which is displayed by codifying it in BCD, BINARY or GRAY and generating a signal of STROBE as an inhibition of the data acquisition. If the count exceeds maximum display allowed, all digits start to blink by intermittance

## OPERATOR/MACHINE INTERFACE

Keyboard Description

Inputs Description

Outputs Description

## 2 - 1 KEYBOARD DESCRIPTION

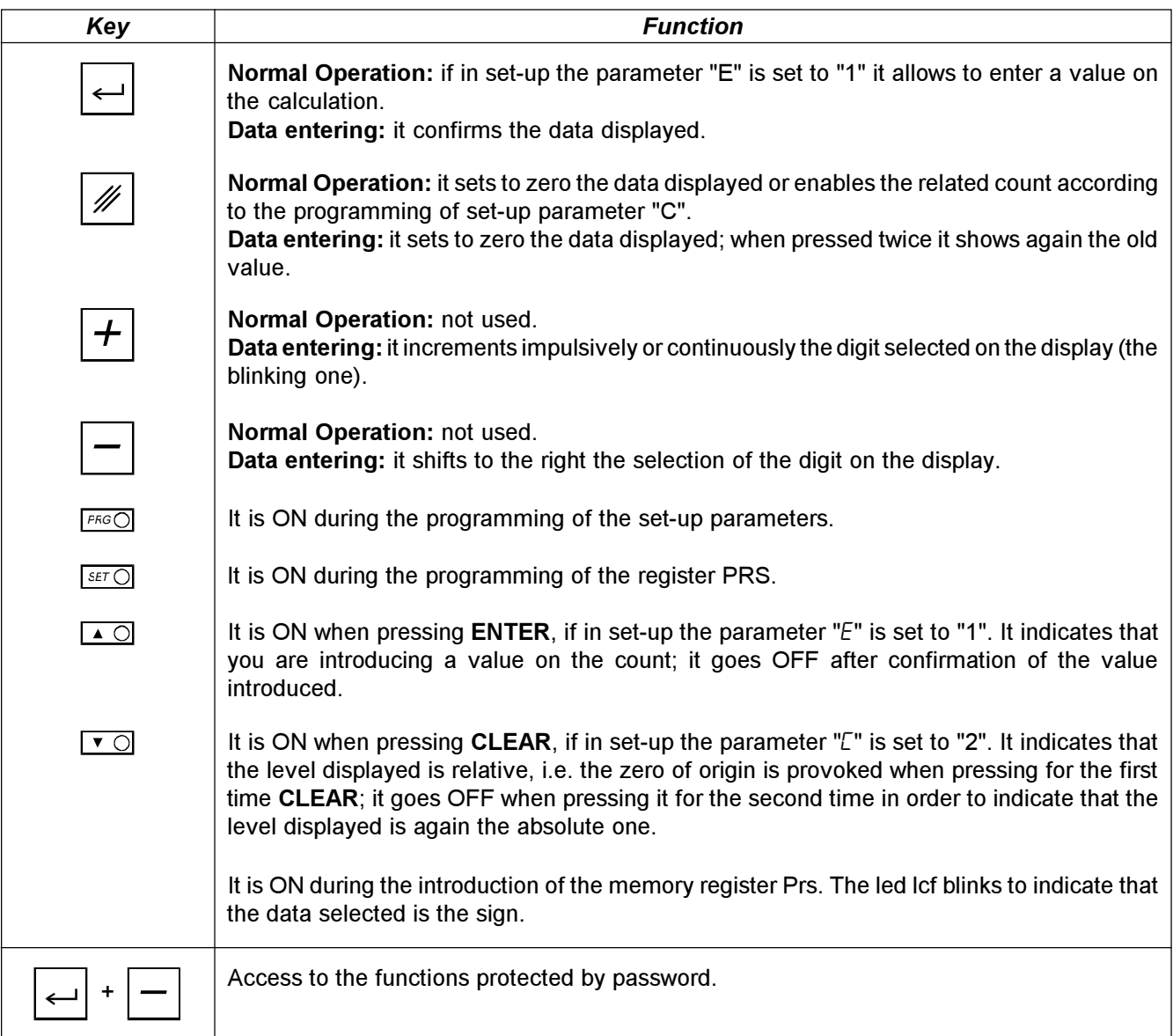

## 2 - 2 INPUTS DESCRIPTION

#### Inputs characteristics

Please refer to the chapter "Electrical characteristics" of the software leaflet "Hardware structure" enclosed to this manual

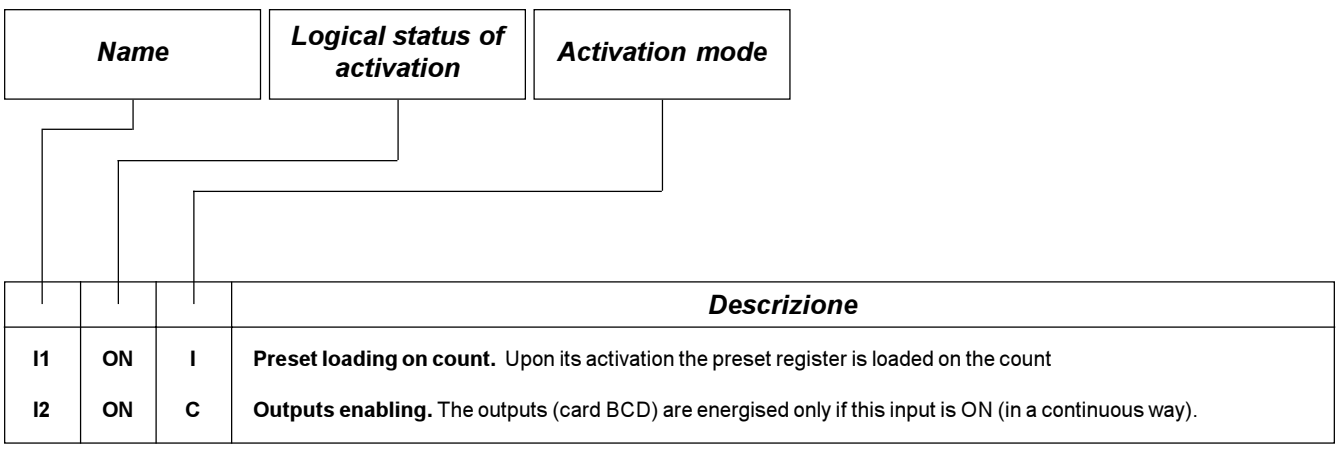

## Legend

C= Continuous Signal.

I = Impulsive Signal.

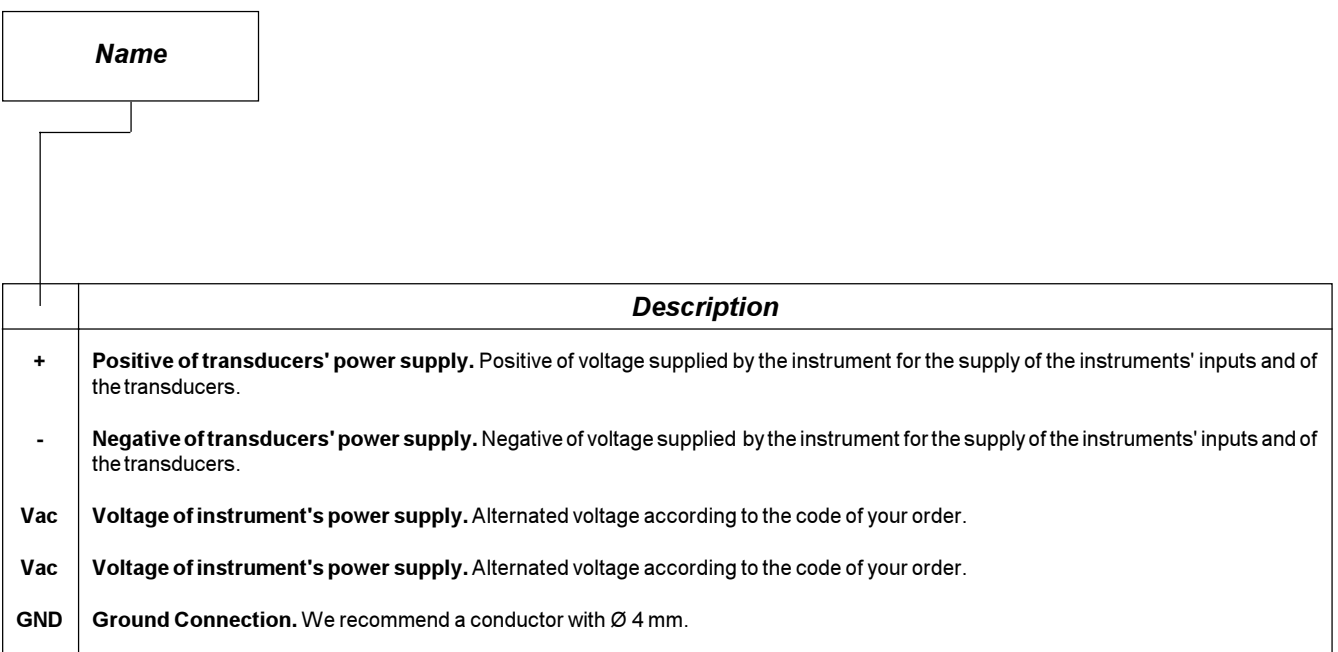

## COUNT INPUTS

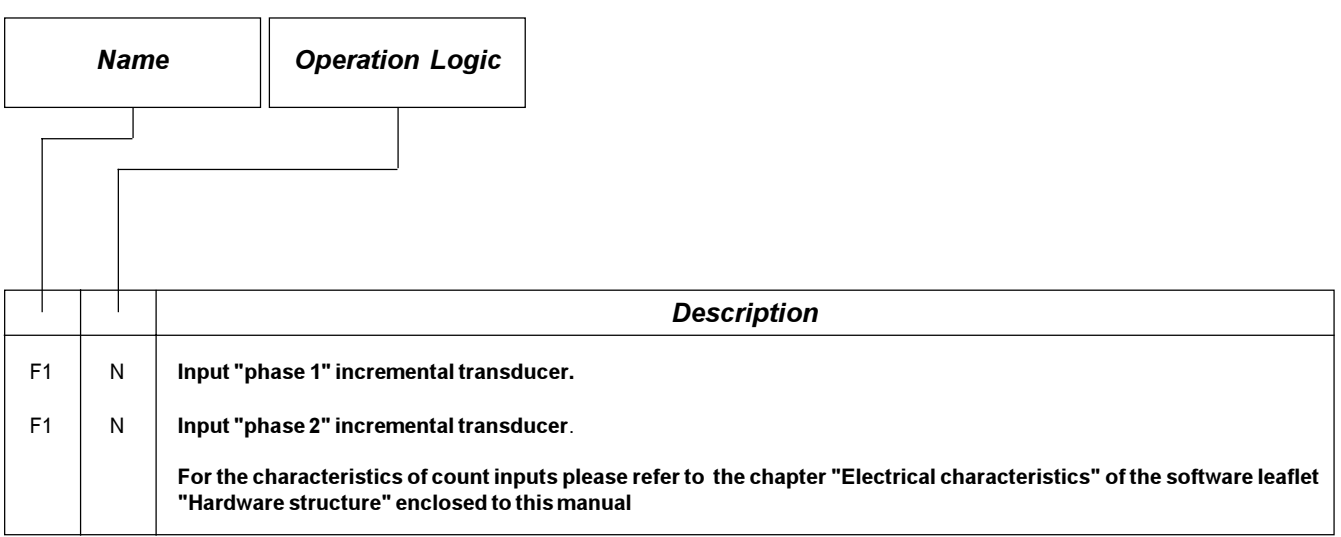

### Legend

N= Transducer with logic NPN

### 2 - 3 OUTPUTS

#### Characteristics of outputs

Please refer to the chapter "Electrical Characteristics" of the leaflet "Hardware structure" enclosed to this manual.

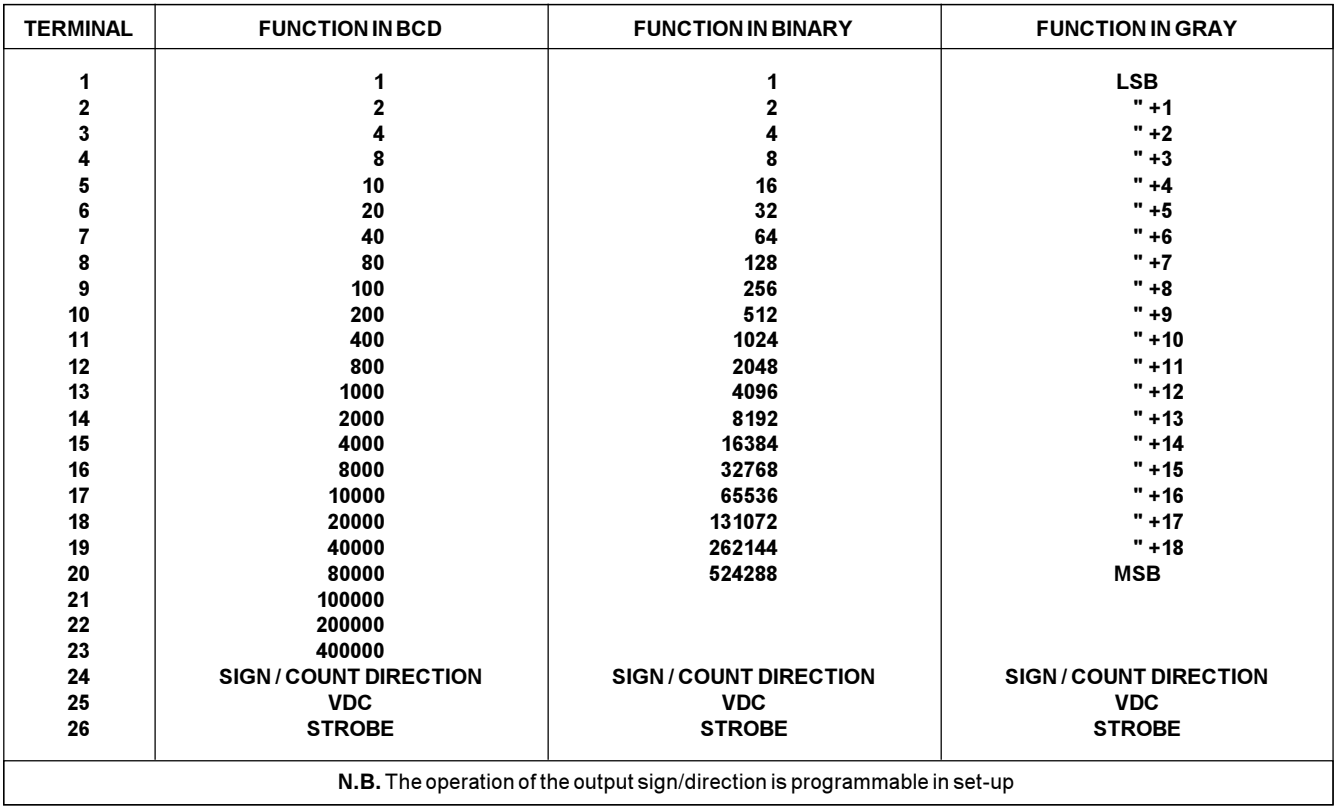

# **STARTUP**

Programming (set-up)

Keyboard | Display

<sup>+</sup> <sup>H</sup> 000

 $FFGO$  = ON

### 3 - 1 SET-UP

These parameters determine the operation mode of the instrument and therefore their access is reserved to the installer; for the programming we have forecast the introduction of a password as follows:

Description

Access to the set-up programming.

Enter the access code "235" and confirm with ENTER.

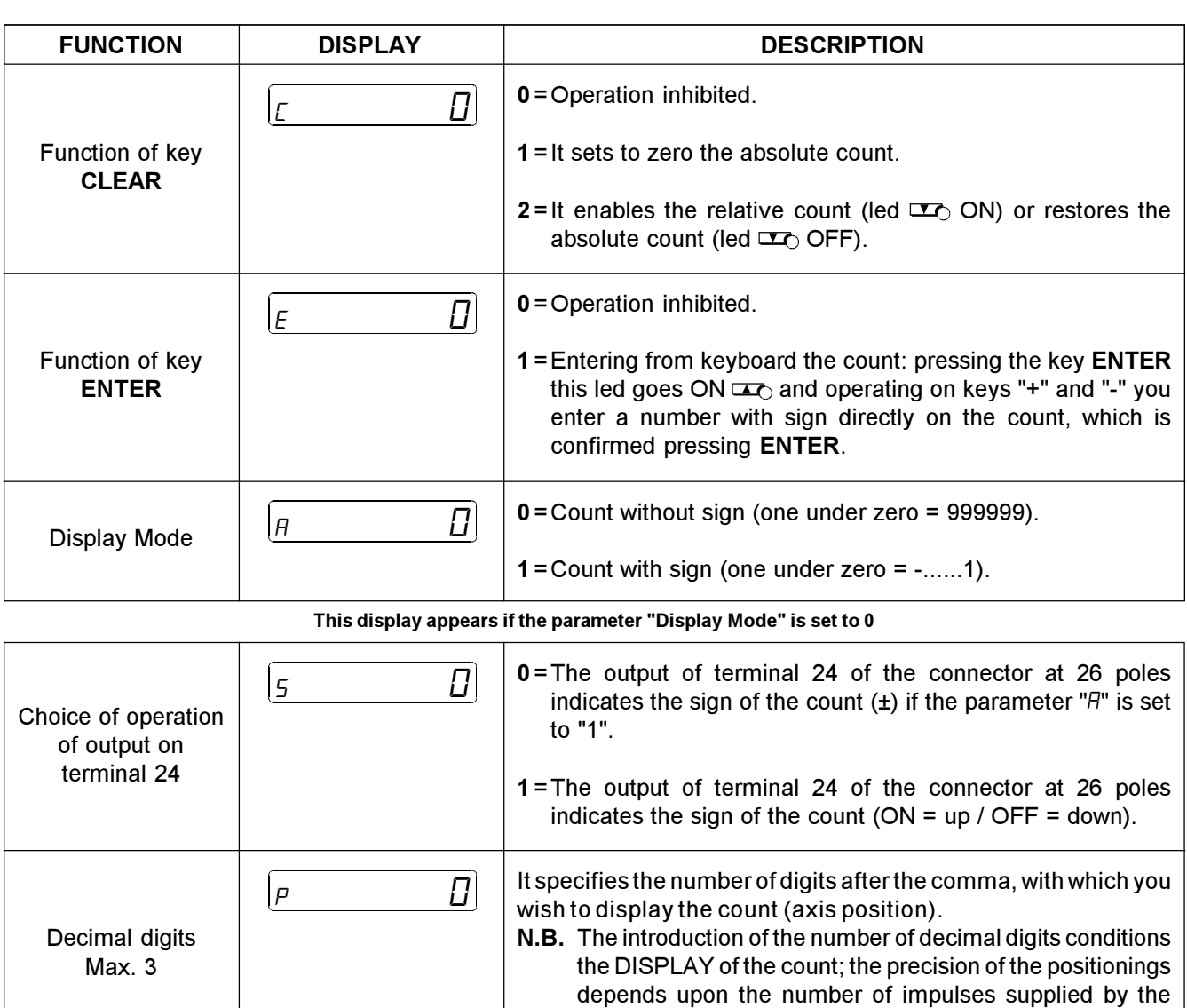

transducer.

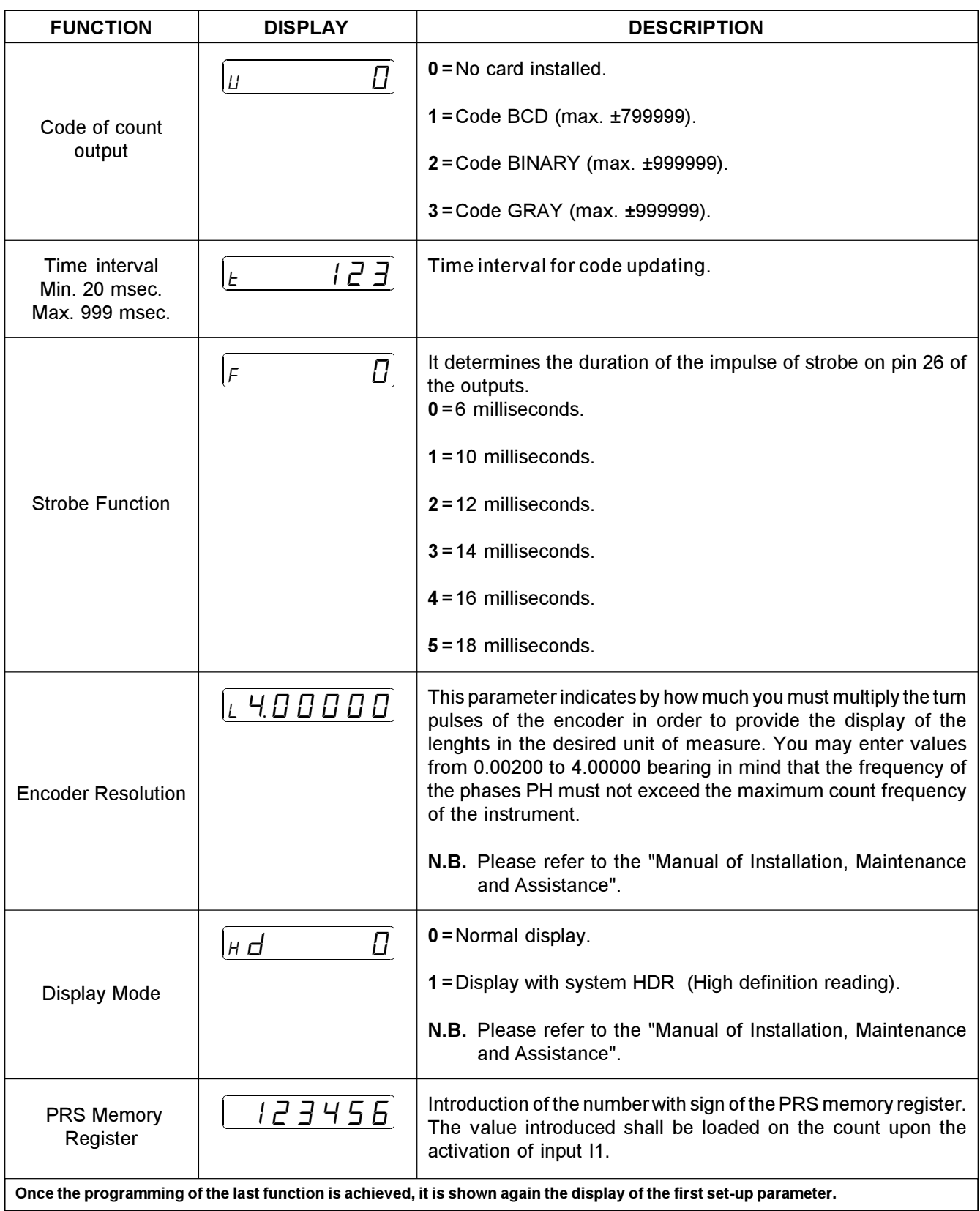

## USE

Tables and Diagrams of Operation

## 4 - 1 TABLES AND GRAPHICS OF OPERATION

## OPERATION DIAGRAM

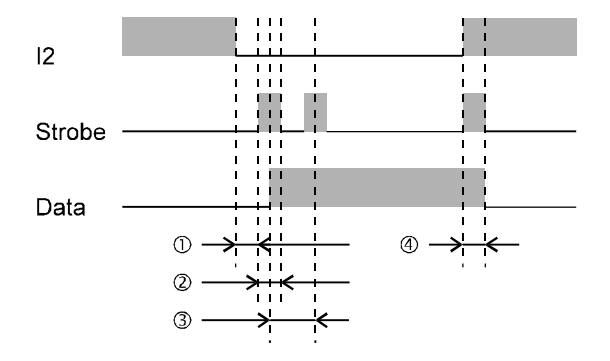

 $\odot$  Strobe time which was adjusted in set-up + 6 milliseconds.

#### 2 Strobe time.

- Time interval adjusted in set-up.
- Time elapsed before it is interrupted the strobe's and data transmission, since the moment in which it is released the enabling of outputs (20 milliseconds).

## ASSISTANCE

Diagnostic of inputs and outputs

Instructions on How to Fill Up the Technical Assistance Fax

**Guarantee** 

### 5 - 1 DIAGNOSTIC OF INPUTS

The instrument offers a diagnostic of the logical status of digital inputs; according to the segment of the display which are ON , it is possible to understand whether an input arrives to the instrument.

Concerning the status ofinputs, if it is displayed the upper segment of the first left display, it means that input 1 has been activated: if it is displayed the upper segment of the second left display, it means that input 2 has been activated and so on.

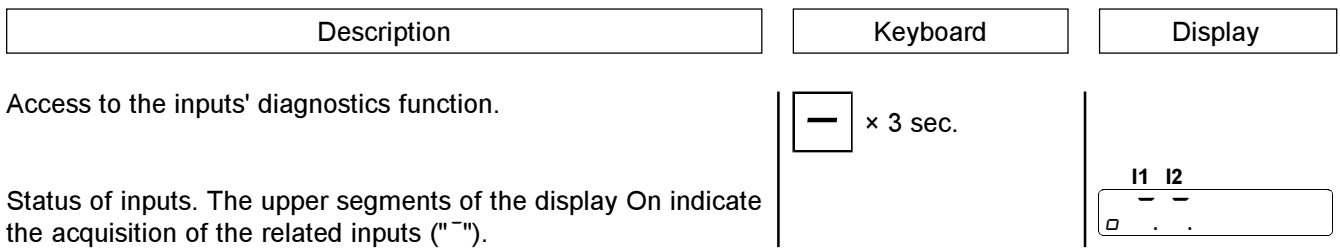

### INSTRUCTIONS ON HOW TO FILL UP THE FAX FOR TECHNICAL ASSISTANCE

In order to be able to provide a quick, specific and quality assistance, we need your help.

If you need QEM's assistance to face the eventual troubleshooting in your applications and even though you performed all instructions indicated in the manual of "Installation, maintenance and assistance", the problem still continues, please fill up every blank of the fax enclosed to the manual of Installation, maintenance and assistance and send it to QEM's Assistance Department.

In this way you shall allow our technicians to get the necessary elements to understand your problem (avoiding thus expensive telephone calls).

We thank you for your cooperation and here at QEM's we really wish you a good job.

#### REMARK

If you must send an instrument to be repaired, please strictly follow our instructions indicated here below:

- If possible, use the original packaging; in any case the packaging must protect the instrument against shocks due to transport.
- Insert into the package a detailed description of the malfunction you found and the part of wiring diagram which includes the instrument. In case the problem you discovered concerns data storage, please also include the instrument's programming (set-up, working levels, auxiliary parameters, etc.).
- If you need it, please explicitely require the quotation of charges for the repairing: if you do not ask for it, the charges shall be calculated as a whole.
- Our technicians shall give priority to the repairing of those instruments which have been sent according to the items listed above.

#### 5 - 3 GUARANTEE

The guarantee is conform to the definitions of the general sales conditions.

# REMARKS

# REMARKS

# REMARKS